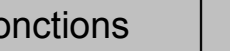

?

Pour commencer :

On considère la fonction *f* définie sur  $[-10; 10]$  par :  $f(x) = x^2 + 3x - 3$ 

1) L'objectif est de déterminer graphiquement les solutions de l'équation  $f(x) = 4$ :

a) en parcourant la courbe (fonction Trace).

b) en utilisant le mode de résolution assistée de la calculatrice.

Déterminer alors le nombre de solutions de l'équation

 $10x^3 - 151x^2 + 276x + 2457 = 0$  sur l'intervalle [-10 ; 10].

## **Saisir la fonction f et la représenter en Zoom Standard.**

### Placer la fonction *f* en **Y1** et la droite *y* = 4 en **Y2**. Représenter ces deux fonctions avec un **Zoom Standard**. **ISEL DEL MISE SINU ROID DEAL Question 1) a) Parcourir la courbe avec TRACE** View Window<br>**Mmin : : : :**<br>max : :10 Touche **TRACE**.  $V1 = V2 + 3V - 7$ max :10<br>
scale:1<br>
dot :10,15873015<br>
Ymin :-10<br>
<u>max :10</u><br>
INIT |TRIG|STO **SIO |SUP** Parcourir la courbe de la fonction *f* et noter les coordonnées approximatives de l'intersection avec la droite **y** = 4.

**Amélioration des résultats**

Régler la fenêtre graphique comme ci-contre et recommencer l'opération décrite ci-dessus.

Noter les nouvelles coordonnées approximatives de l'intersection des 2 courbes. Comment expliquer la différence ?

# **Question 1) b) Utilisation du mode de résolution assistée de la calculatrice.**

#### Revenir au **Zoom Standard**.  $V1 = X^2 + 3X - 3$ <br> $V2 = 4$ Utiliser le menu **G-Solv** (touche **F5**). **.ISCT.** (touche **F5** ) pour trouver les coordonnées du point **ISECT** d'intersection des deux courbes. Noter ces coordonnées. **ROOT MAX MIN WIFE ISCT** D 8=1.541381265 → *Utiliser les flèches pour passer d'un point à l'autre.* View Window<br>Xmin :0<br>max :5<br>scale:1<br>,dot :0,03968253 **Amélioration des résultats** Y1=X<mark>ª+3X−3</mark><br>Y2=4 Régler la fenêtre graphique comme ci-contre et recommencer l'opération décrite ci-dessus. Noter les max :6<br>hpm hpds rols rolscu TSECT coordonnées des points d'intersection des 2 courbes.  $x = 1.501381255$  $v = u$ Que peut-on remarquer cette fois-ci ? **Question 2) Résolution de l'équation**

View Window<br>Xmin :0<br>max :5

Xmin :0<br>max :5<br>scale:1<br>dot :0.03968253<br>Ymin :-1<br>max redsto stoled<br>max redsto stoled max :6<br>Insulas descripto lecu

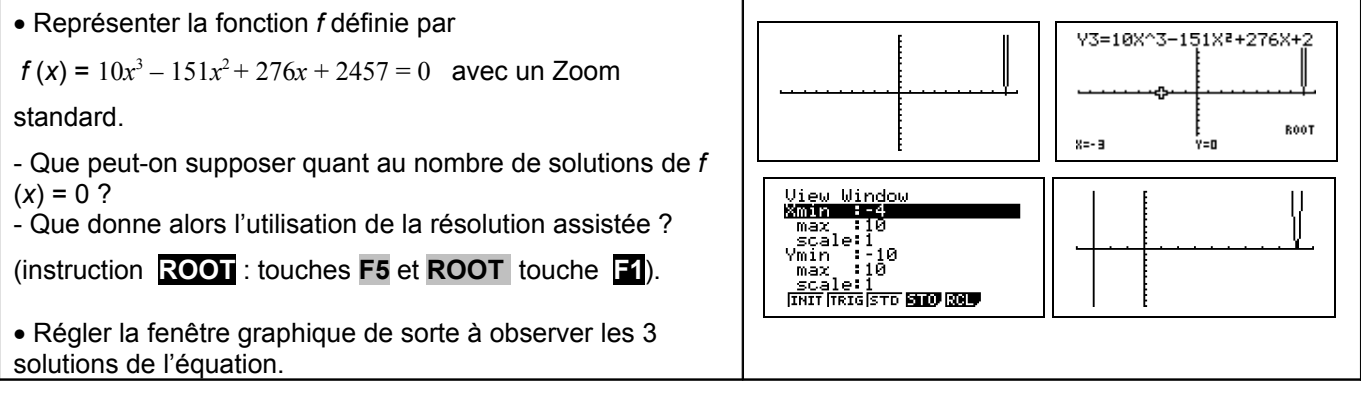

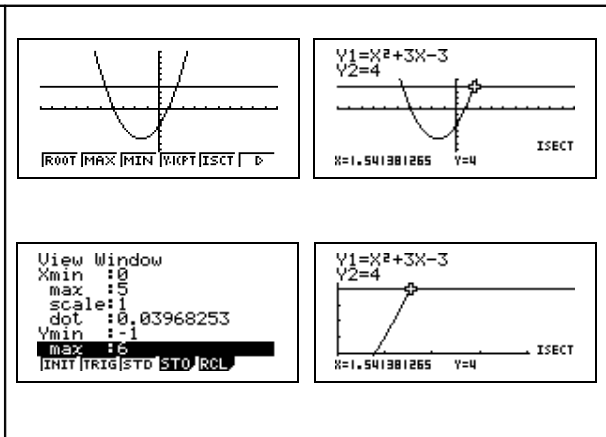

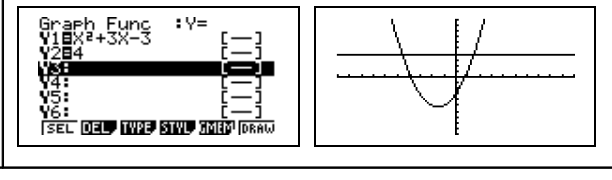

.<br>8=1.587301587

Y1=X<sup>2</sup>+3X-3

 $x = 1.507619008$ 

F<br>Y=4.281431091

 $V=U=II=19411959$ 

CASIO Graph 85

?

### ⇒ **Commentaires**

- L'objectif de cette activité est de montrer que la résolution purement graphique, utilisant donc la courbe et par exemple le mode Trace a une précision qui est très étroitement liée aux unités choisie pour la représentation graphique alors que la résolution assistée par calculatrice elle n'en dépend pas.
- La dernière question quant à elle amène à interroger les élèves sur ce que la calculatrice montre, et à non pas se méfier de la calculatrice mais simplement de rester critique vis-à-vis d'un écran aux dimensions et à la précision modestes.

# ⇒ **Problèmes pouvant être rencontrés**

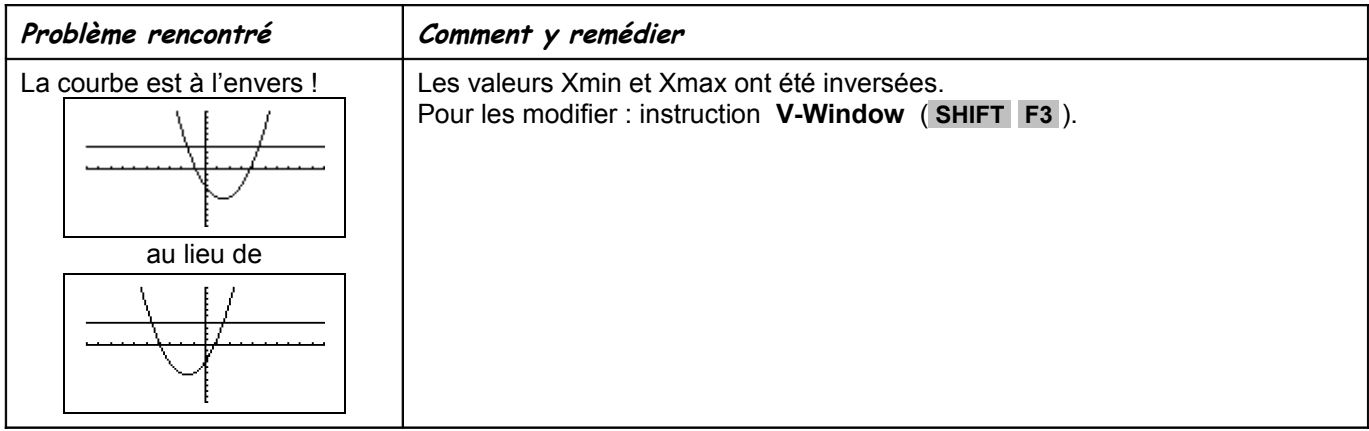